## Pour paramétrer un jour férié dans le pointage pour l'entreprise (ensemble des salariés)

Dans "Pointage", vous cliquez sur "Absence", puis sur "Pointage des absences"

Dans la fenêtre "Pointage des Absences" vous sélectionnez tous les salariés (se positionner sur le premier nom et faire Ctrl + A),

Vous sélectionnez le jour férié dans le calendrier, et dans la liste déroulante des Absences vous sélectionnez "JF-Abs jours fériés".

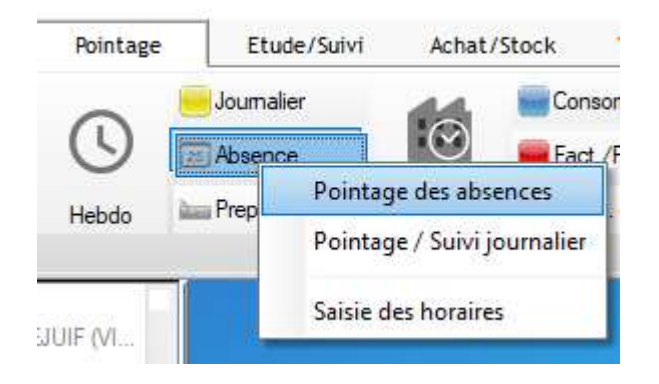

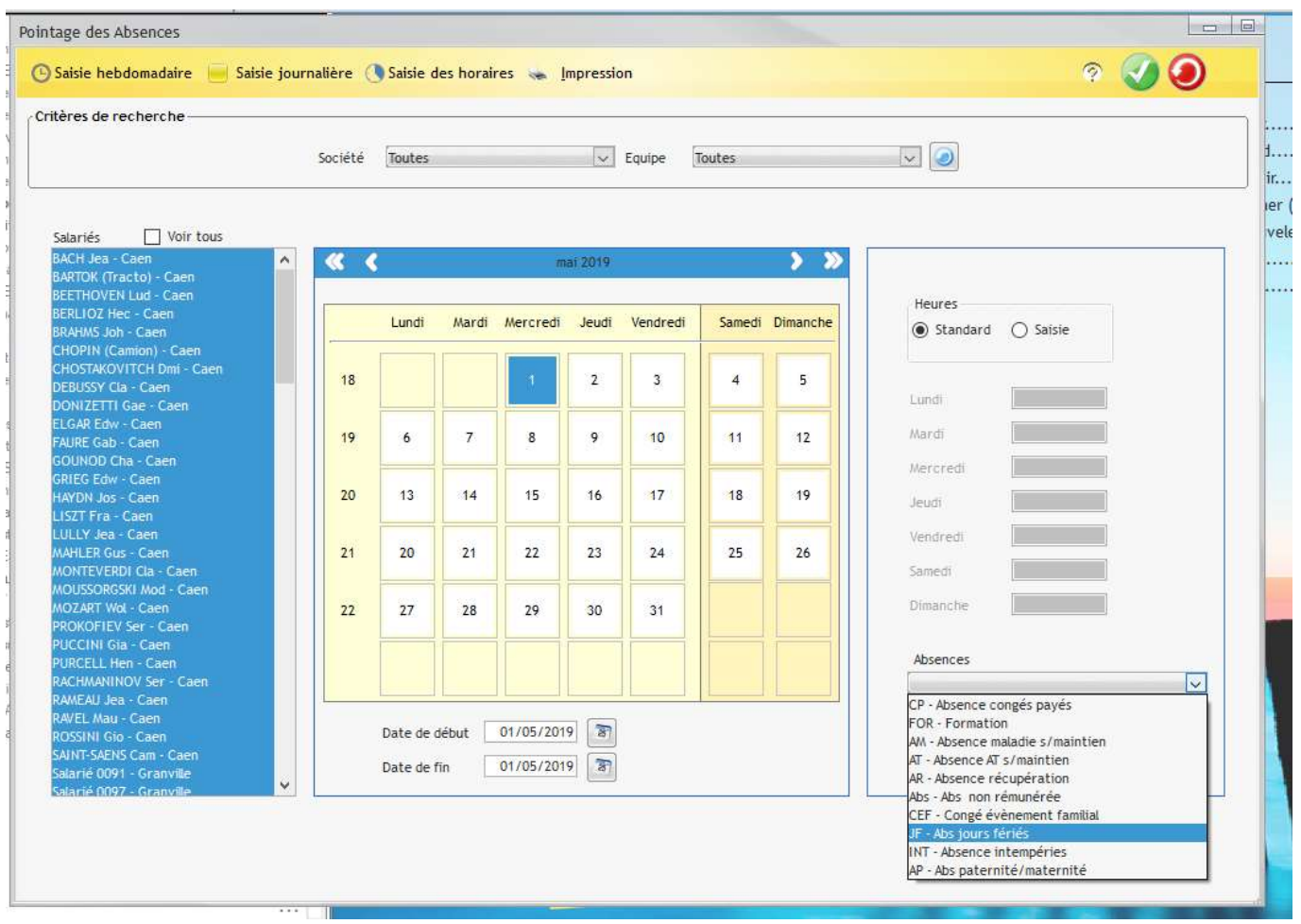